## **R**语⾔数据科学导论 **Data Science Introduction with R**

数据可视化 **Data Visualization** 范叶亮

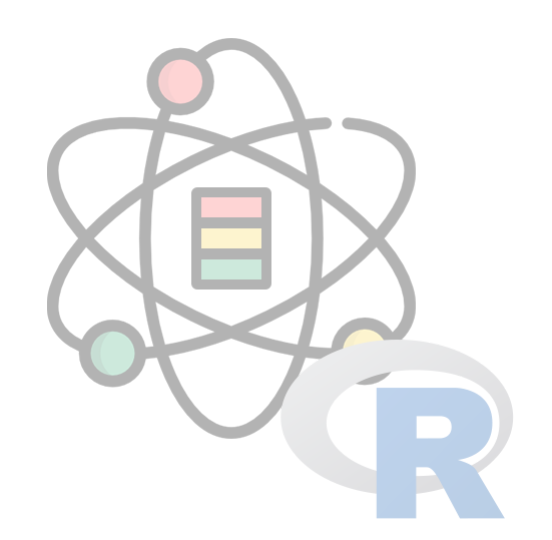

### 目录

- 数据可视化
- ggplot2
- 基于 Web 的绘图库

## 数据可视化

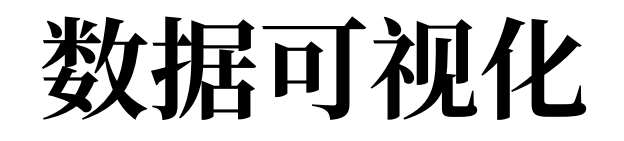

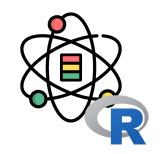

数据可视化(Data Visualization)<sup>[1]</sup> 被许多学科视为与视觉传达含义相同的现代概念, 它涉及到数据的可视化表示的 创建和研究,数据可视化既是一门艺术也是一门科学。

为了清晰有效地传递信息,数据可视化使用统计图形、图表、信息图表和其他工具。可以使用点、线或条对数字数据进 行编码,以便在视觉上传达定量信息。 有效的可视化可以帮助用户分析和推理数据和证据。它使复杂的数据更容易理解 和使用。用户可能有特定的分析任务(如进行比较或理解因果关系),以及该任务要遵循的图形设计原则。表格通常用 于用户查找特定的度量,而各种类型的图表用于显示一个或多个变量的数据中的模式或关系。

数据可视化主要旨在借助于图形化手段,清晰有效地传达与沟通信息。但是,这并不就意味着,数据可视化就一定因为 要实现其功能用途而令人感到枯燥乏味,或者是为了看上去绚丽多彩而显得极端复杂。为了有效地传达思想概念,美学 形式与功能需要齐头并进,通过直观地传达关键的方面与特征,从而实现对于相当稀疏而又复杂的数据集的深入洞察。 然而,设计人员往往并不能很好地把握设计与功能之间的平衡,从而创造出华而不实的数据可视化形式,无法达到其主 要⽬的,也就是传达与沟通信息。

[1] [https://zh.wikipedia.org/wiki/](https://zh.wikipedia.org/wiki/%E6%95%B0%E6%8D%AE%E5%8F%AF%E8%A7%86%E5%8C%96)数据可视化

### 数据可视化

#### 一图胜千言

#### **One look is worth a thousand words.**

**A pictureis worthathousand words.**

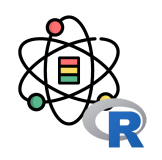

#### One Look Is Worth **A Thousand Words--**One look at our line of Republic, Firestone, Miller and United States tires can tell you more than a hundred personal letters or advertisements. WE WILL PROVE THEIR VALUE BEFORE YOU INVEST ONE DOLLAR IN THEM. Ever consider buying Supplies from a catalog? What's the use! Call and see what you are buying. One look at our display of auto-<br>mobile and motorcycle accessories will convince you of the fact. THAT WE HAVE EVERYTHING FOR THE AUTO ouse 133 N. Main St.-Piqua, THE R. P. LEWIS CO., LANSING, MICH. 49-14039-1-120-2

# 数据可视化

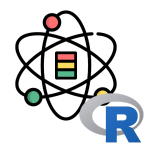

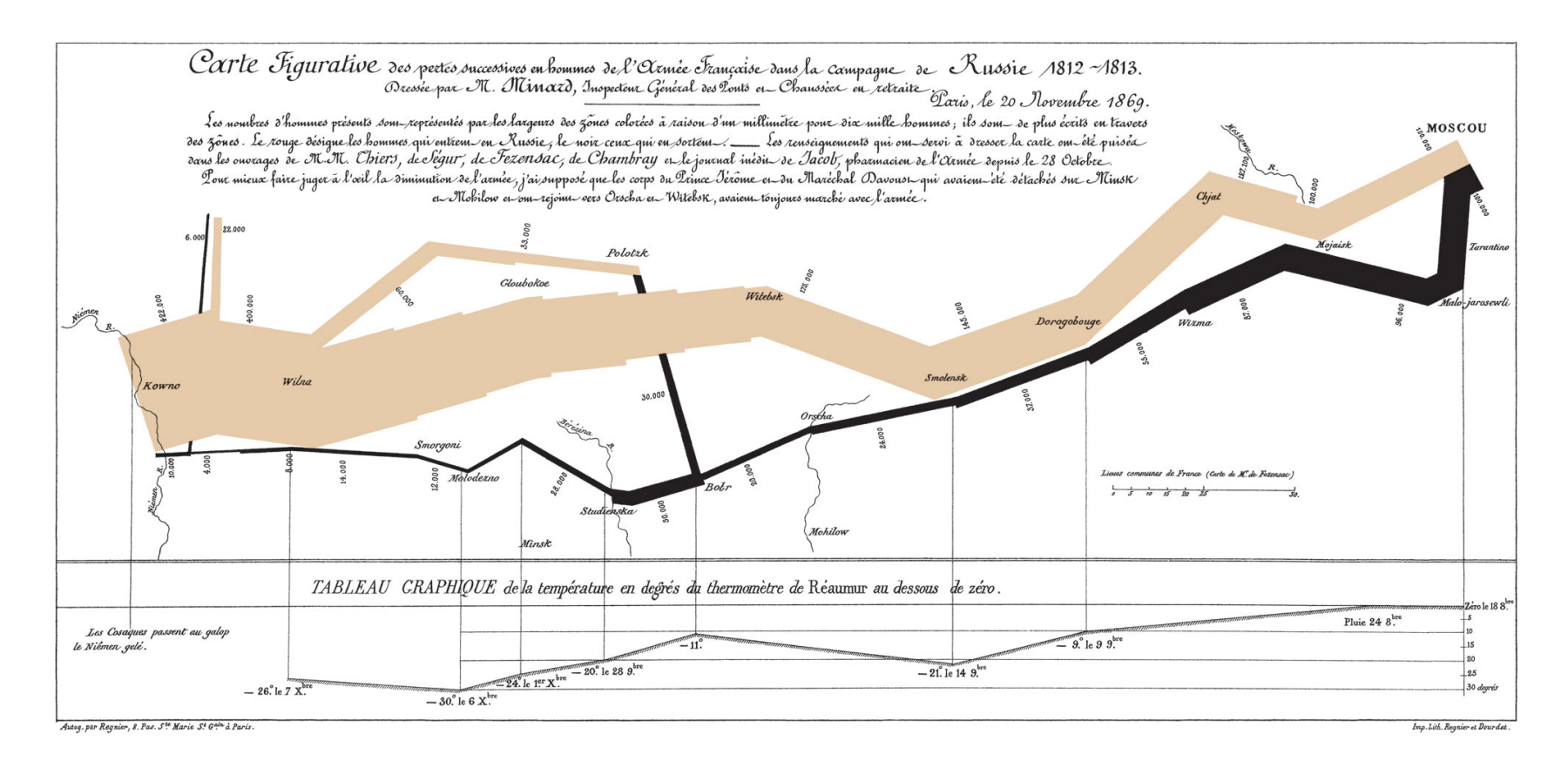

法国工程师查尔斯·约瑟夫·[密纳德于](https://zh.wikipedia.org/wiki/%E6%9F%A5%E5%B0%94%E6%96%AF%C2%B7%E7%BA%A6%E7%91%9F%E5%A4%AB%C2%B7%E5%AF%86%E7%BA%B3%E5%BE%B7) 1861 年绘制的关于拿破仑帝国入侵俄罗斯的信息图

图片来源: <https://cloud.baidu.com/product/sugar.html>

│<br>│ 平台三</sub>│<br>「5,301 単 <sub>│</sub>

 $(94%)$ 

 $\bullet$ 

 $\overline{2}$ 

 $\bullet$ 

北京总部

#### <sup>总销售额</sup><br>6,521,324 <sub>万元</sub> 21,324 <sub>单</sub> 2 独立用户数<br>○ **68,576** 个 商品种类<br>- 958 万个 全国数据监控 用户留存率 用户分布 2019-04-30 13:58:34 78% 销售额同比增长 电子产品  $34%$ 90 % 60 % 30 % 0 % 30 % 60 % 新老用户占比 用户区域分布 品类  $25-$ 品类三 5.000  $2019 - 04 - 15$ 品类四-品类五· 各平台流量 品类六 东北部: 521,324 万元 品类七 【第1名/34】<br>广西: 9,780 西北部: 98,123 万元 -<br>南海诸岛 品类九ー 中南部: 1,098,734 万元 0 20万 40万 60万 80万 1百万1.2百万  $\frac{11-09}{2015}$  $\frac{11-13}{2015}$ 11-17<br>2015

平台一<br>**987** 单

 $15%$ 

 $\left(\begin{matrix} 91\%\\ 91\% \end{matrix}\right)$ 

平台二<sup>┃</sup><br> 1,024 单<sub>┃</sub>

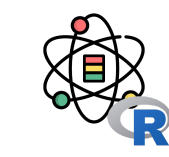

 $\blacksquare$   $\mathbb{R}$   $\blacksquare$   $\times$ 

40.25%<br>北京

第一小分队

第一小分队

第二小分队

市场二部

 $\frac{11-28}{2015}$ 

6,672,389.00

7,673,456.78

78,345,867.00

李涛

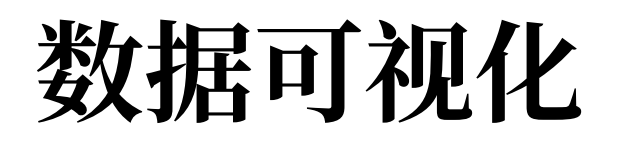

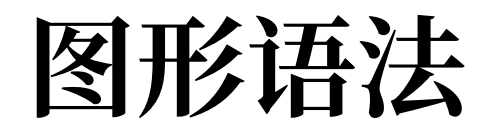

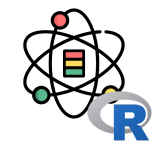

Wilkinson<sup>[1]</sup> 创建了一套用来描述所有统计图形深层特性的语法规则, 该语法回答了"什么是统计图形"这一个问题。一 张统计图有如下独立的图形部件所组成 [2]:

- 最基础的部分是你想要可视化的**数据(data**)以及一系列数据中的变量对应到图形属性的映射(mapping);
- 几何对象(geom)代表你在图中实际看到的图形元素, 如点、线、多边形等;
- 统计变换 (stats) 是对数据进行的某种汇总。例如: 将数据分组技术以创建直方图, 或将一个二维的关系利用线性 模型进行解释。统计变换是可选的, 但通常非常有用;
- 标度 (scale) 的作用是将数据的取值映射到图形空间, 例如用颜色, 大小或形状来表示不同的取值。展现标度的常 见做法是绘制图例和坐标轴,它们实际上是从图形到数据的一个映射,使读者可以从图形中读取原始的数据。
- 坐标系 (coord)描述了数据是如何映射到图形所在的平面的, 它同时提供了看图所需的坐标轴和网格线。我们通 常使用的是笛卡尔座标系,但也可以将其变换为其他类型,如极坐标和地图投影。
- 分面(facet)描述了如何将数据分解为各个子集,以及如何对子集作图并联合进行展示。分面可叫做条件作图或网 格作图。

[1] Wilkinson, Leland. "The grammar of graphics." *Handbook of Computational Statistics*. Springer, Berlin, Heidelberg, 2012. 375-414. [2] Wickham, Hadley. *ggplot2: elegant graphics for data analysis*. Springer, 2016.

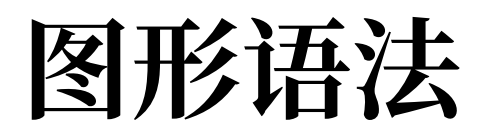

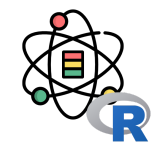

#### · R 实现

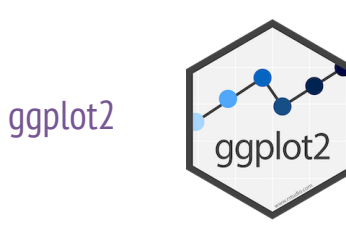

Python 实现

[plotnine](https://plotnine.readthedocs.io/)

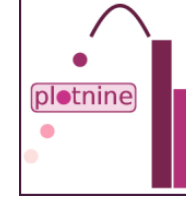

JavaScript 实现

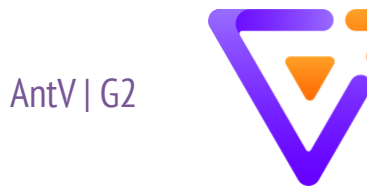

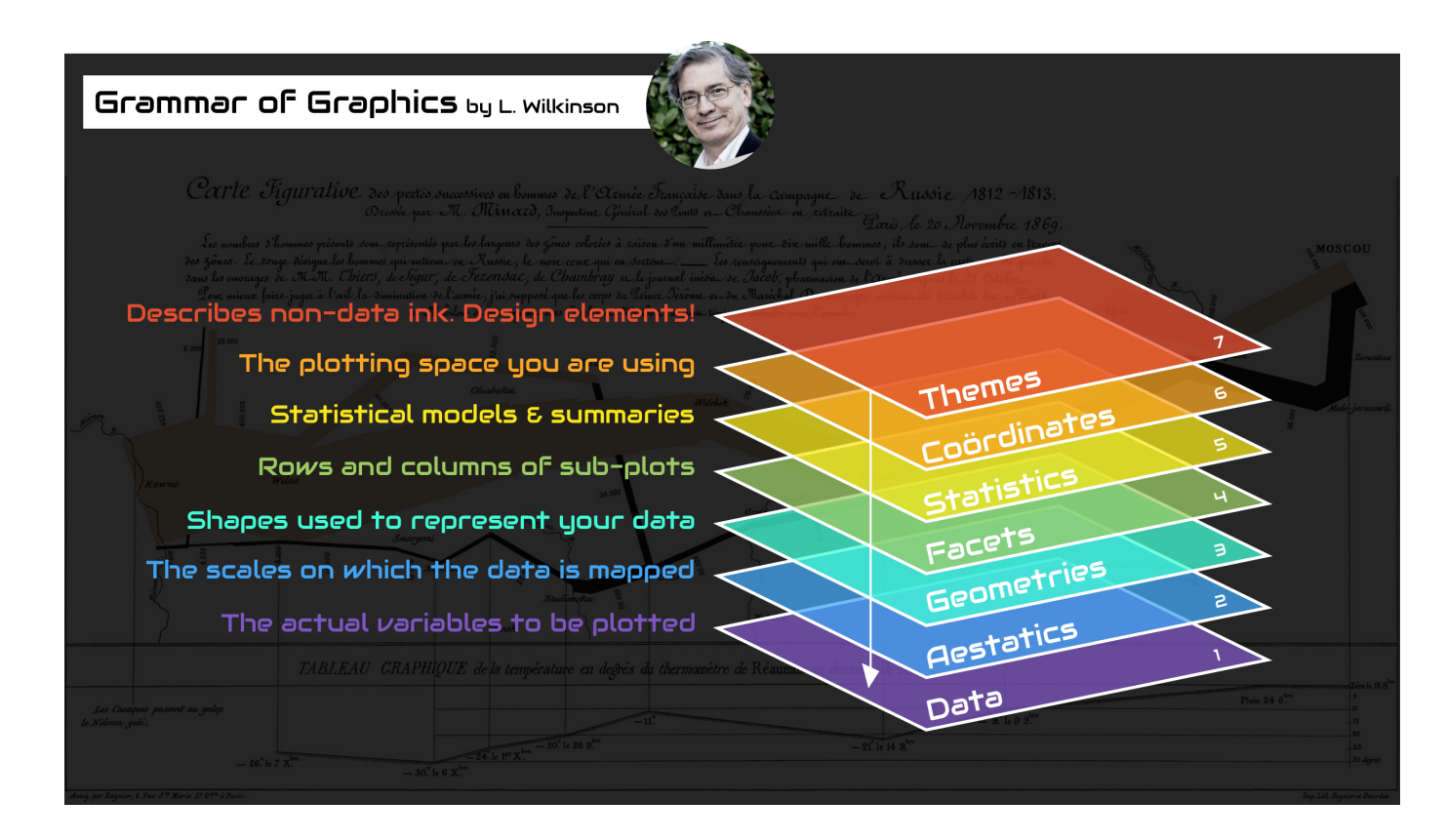

图片来源: <https://medium.com/@TdeBeus>

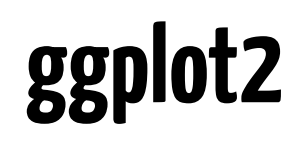

### **ggplot2**

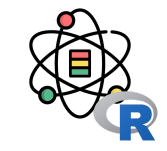

ggplot2 实现了图形语法, 这是一套用来描述和构建图 形的连贯性语法规则。

我们使用第一张图来回答问题: 大引擎汽车比小引擎汽 车更耗油吗? 你可能已经有了答案, 但应该努力让答案 更精确一些。引擎大小与燃油效率之间是什么关系?是 正相关,还是负相关?是线性关系,还是非线性关系?

为了绘制 mpg 的图形, 运行以下代码将 displ 放在 x 轴,hwy 放在 y 轴:

 $ggplot(data = mpg) +$  $geom\_point(mapping = aes(x = display)$  y = hwy))

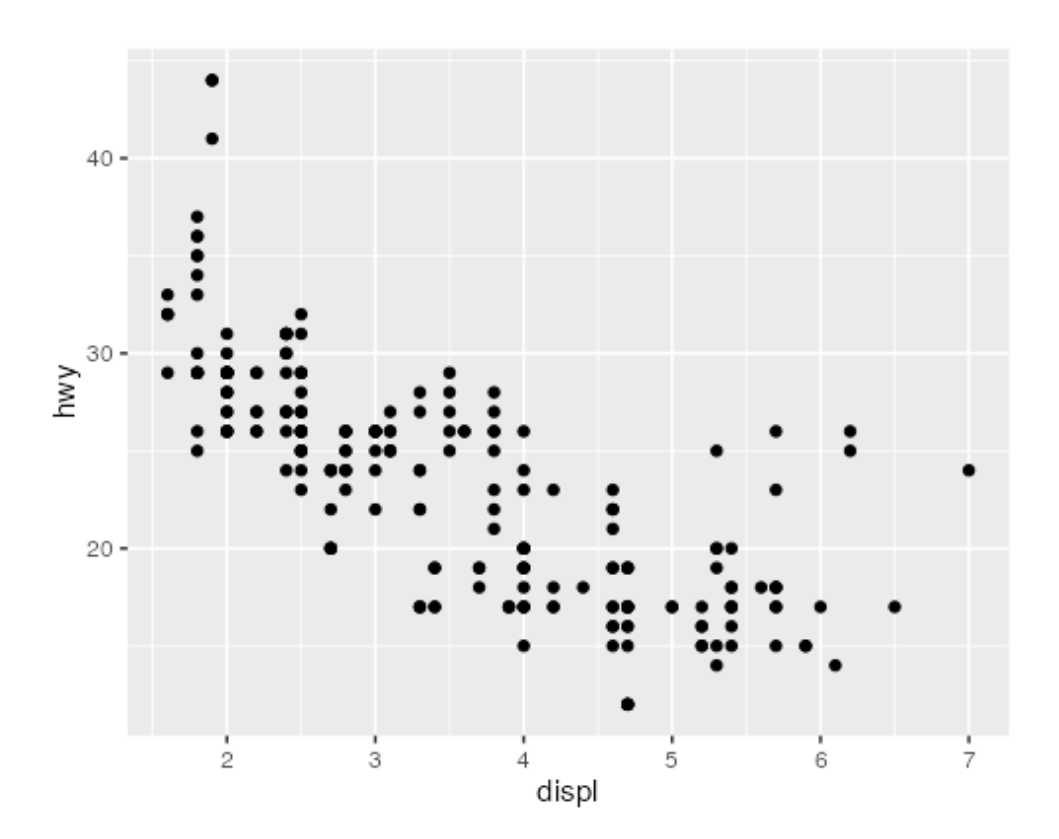

### 图形属性映射

可以向二维散点图中添加第三个变量, 比如 class, 方 式是将它映射为图形属性 。图形属性是图中对象的可视 化属性,其中包括数据点的大小、形状和颜色。通过改 变图形属性的值,可以用不同的方式来显示数据点(如 下图所示)。因为已经使用"value"这个词来表示数据的 值, 所以下面使用"level"(水平)这个词来表示图形属 性的值。我们来改变一个点的大小、形状和颜色的水 平,分别让它变小、变为三角形和变为蓝色。

通过将图中的图形属性映射为数据集中的变量,可以传 达出数据的相关信息。例如,可以 将点的颜色映射为变 量 class, 从而揭示每辆汽车的类型:

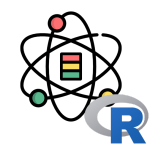

#### $ggplot(data = mpq) + geom\_point($ mapping =  $\text{aes}(x = \text{displ}, y = \text{hwy}, \text{color} = \text{class})$

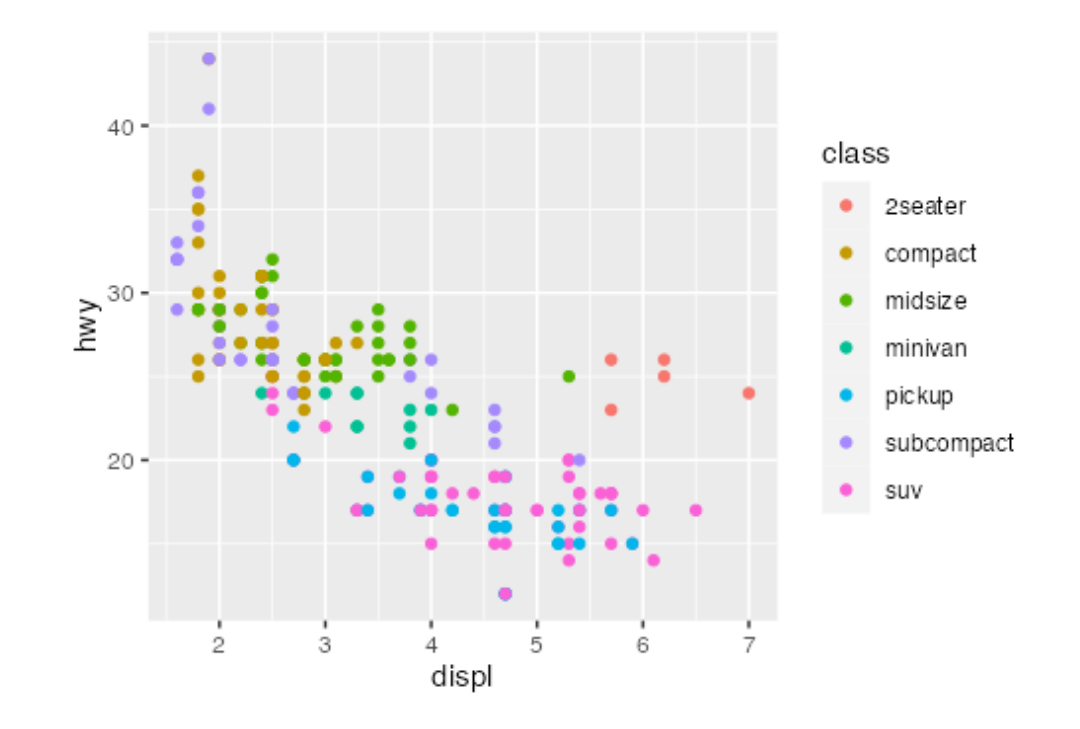

### 图形属性映射

要想将图形属性映射为变量, 需要在函数 aes() 中将图 形属性名称和变量名称关联起来。ggplot2 会⾃动为每个 变量值分配唯一的图形属性水平(本例中是唯一的颜 色),这个过程称为**标度变换**。ggplot2 还会添加一个图 例,以表示图形属性水平和变量值之间的对应关系。

对你所使用的每个图形属性来说, 函数 aes() 都可以将 其名称与一个待显示变量关联起来。aes() 将图层中使 用的每个图形属性映射集合在一起,然后传递给该图层 的映射参数。这一语法强调了关于 x 和 y 的重要信息: 数据点的 x 轴位置和 y 轴位置本身就是图形属性, 即可 以映射为变量来表⽰数据信息的可视化属性。

还可以手动为几何对象设置图形属性。例如, 我们可以 让图中的所有点都为蓝色:

 $ggplot(data = mpq) + geom\_point($ mapping =  $\text{aes}(x = \text{displ}, y = \text{hwy})$ ,  $\text{color} = \text{"blue"}$ )

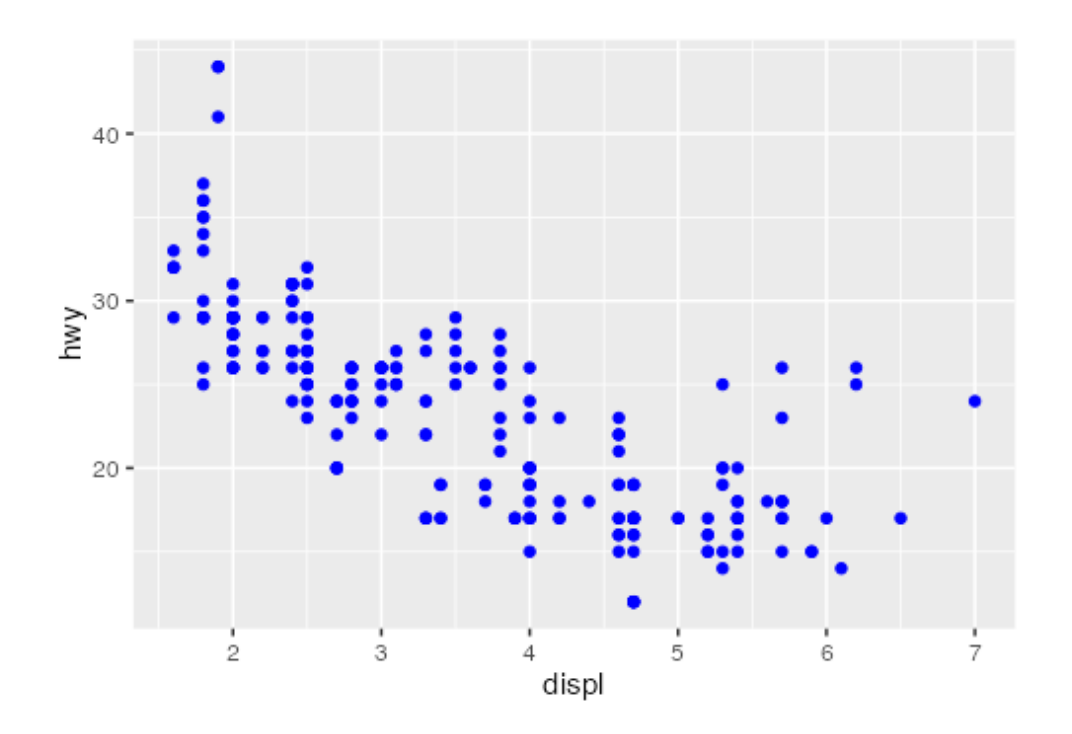

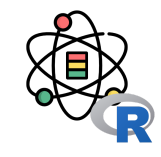

### 几何对象

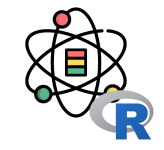

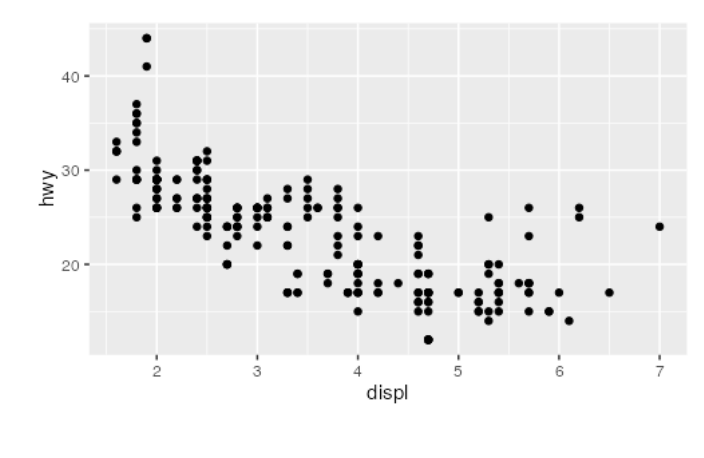

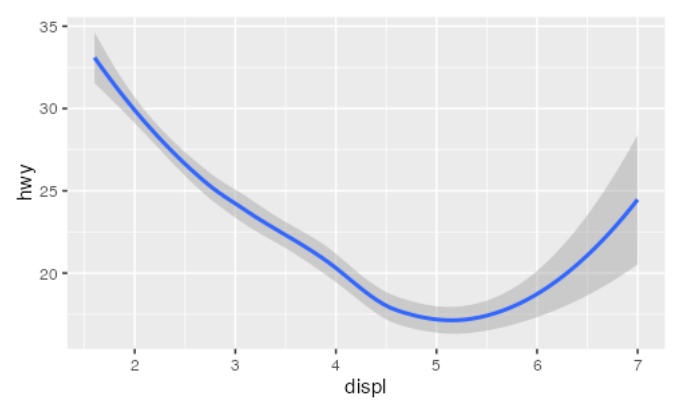

两张图有同样的 x 变量和 y 变量, 而且描述的是同样的数据。但这两张图并不 一样, 它们各自使用不同的可视化对象来表示数据。在 ggplot2 语法中, 我们 称它们使用了不同的几何对象。

几何对象是图中用来表示数据的几何图形对象。我们经常根据图中使用的几何 对象类型来描述相应的图。例如, 条形图使用了条形几何对象, 折线图使用了 直线几何对象,箱线图使用了矩形和直线几何对象。散点图打破了这种趋势, 它们使用点几何对象。如左面的两 幅图所示, 我们可以使用不同的几何对象 来表示同样的数据。上侧的图使用了点几何对象,下侧的图使用了平滑曲线几 何对象,以⼀条平滑曲线来拟合数据。

ggplot2 中的每个几何对象函数都有一个 mapping 参数。但是, 不是每种图形 属性都适合每种几何对象。你可以设置点的形状,但不能设置线的"形状",而 可以设置线的线型。

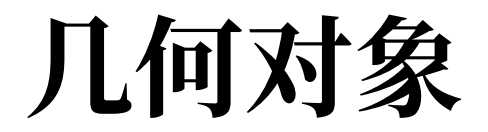

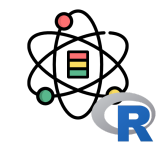

```
# 上图
ggplot(data = mpg) +
  geom\_point(mapping = aes(x = display) y = hwy))
# 下图
ggplot(data = mpg) +geom\_smooth(mapping = aes(x = display) y = hwy))
```
要想在同一张图中显示多个几何对象,可以向 ggplot() 函数中添加多个几何对象函数:

```
ggplot(data = mp) +geom_point(mapping = \text{aes}(x = \text{displ}, y = \text{hwy}) +
  geom_smooth(mapping = \text{aes}(x = \text{displ}, y = \text{hwy}))
```
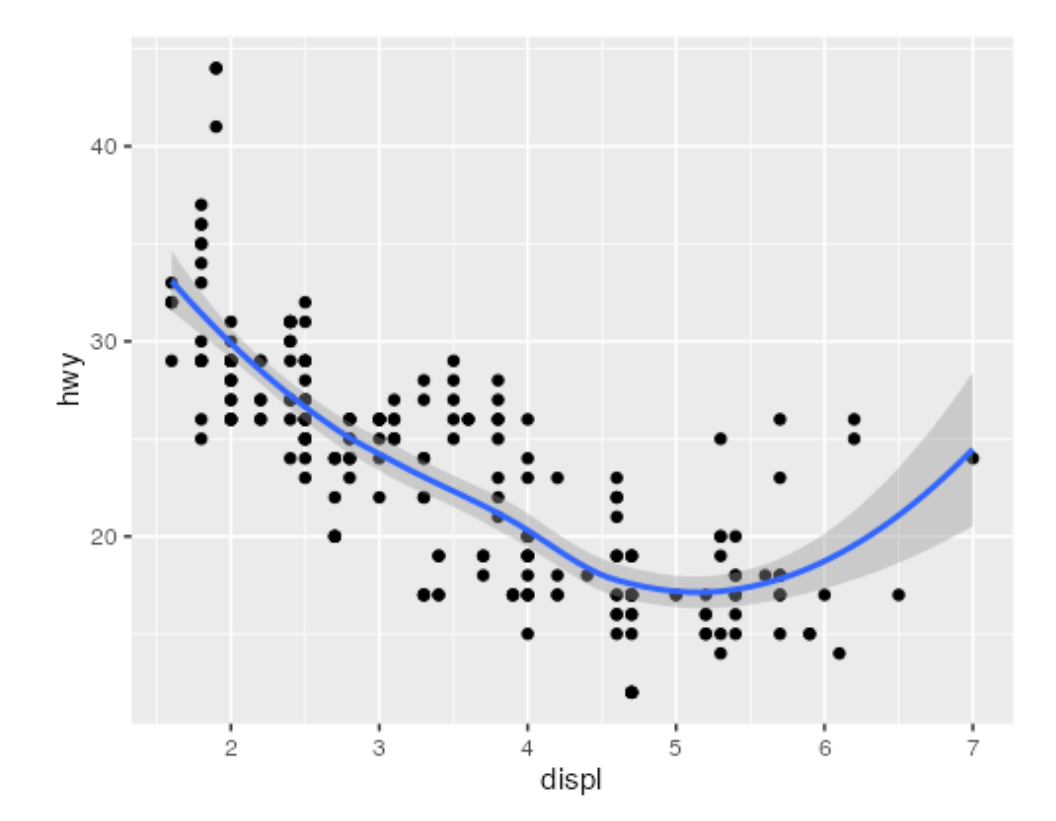

几何对象

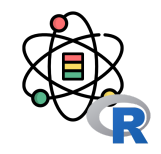

但是, 这样代码就产生了一些重复。假如你想将 y 轴上 的变量从 hwy 改成 cty, 那么就要在两个地方修改这个 变量,但你或许会漏掉一处。避免这种重复的方法是将 ⼀组映射传递给 ggplot() 函数。 ggplot2 会将这些映射 作为全局映射应用到图中的每个几何对象中。 换句话 说,以下代码将绘制出与上面代码同样的图:

```
ggplot(data = mpq,mapping = \text{aes}(x = \text{displ}, y = \text{hwy})) + geom_point() +
   geom_smooth()
```
如果将映射放在几何对象函数中, 那么 ggplot2 会将其 看作这个图层的局部映射, 它将使 用这些映射扩展或覆 盖全局映射, 但仅对该图层有效。这样一来, 我们就可 以在不同的图 层中显示不同的图形属性:

```
qqplot(data = mpg,mapping = \text{aes}(x = \text{displ}, y = \text{hwy})) +geom\_point(mapping = aes(color = class)) + geom_smooth()
```
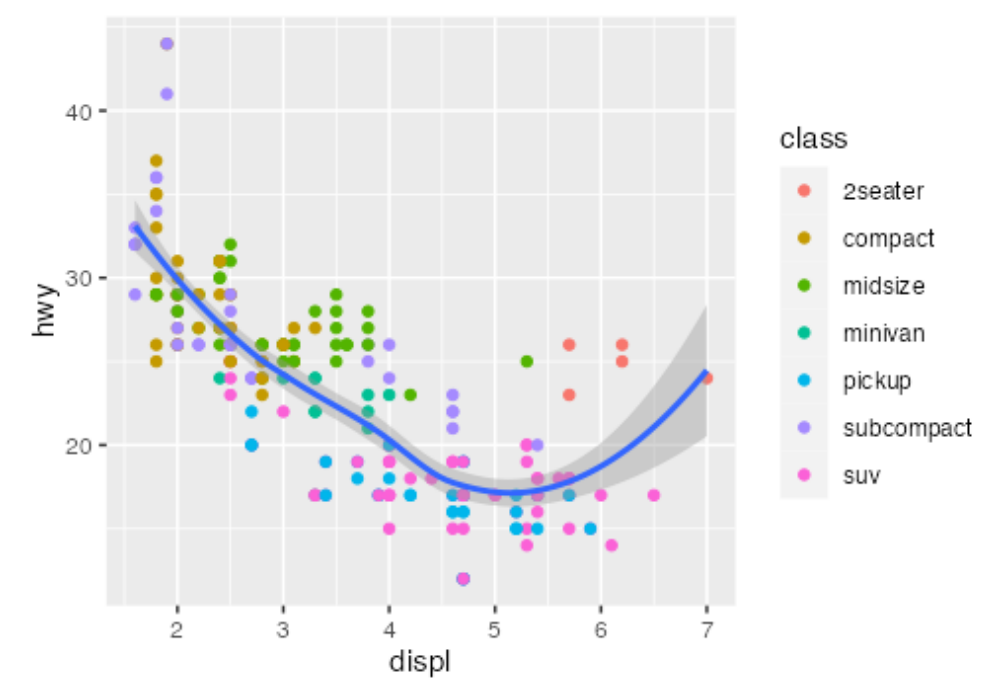

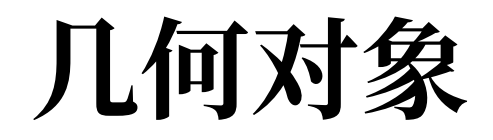

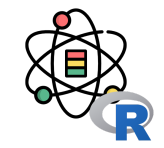

同理,你也可以为不同的图层指定不同的数据。下图中 的平滑曲线表示的只是 mpg 数据集的一个子集, 即微型 车。geom\_smooth() 函数中的局部数据参数覆盖了 ggplot() 函数中的全局数据参数,当然仅对这个图层有 效:

```
ggplot(data = mpg,mapping = \text{aes}(x = \text{displ}, y = \text{hwy})) +geom\_point(mapping = aes(color = class)) + geom_smooth(data = filter(
    mpg, class == "subcompact"), se = FALSE)
```
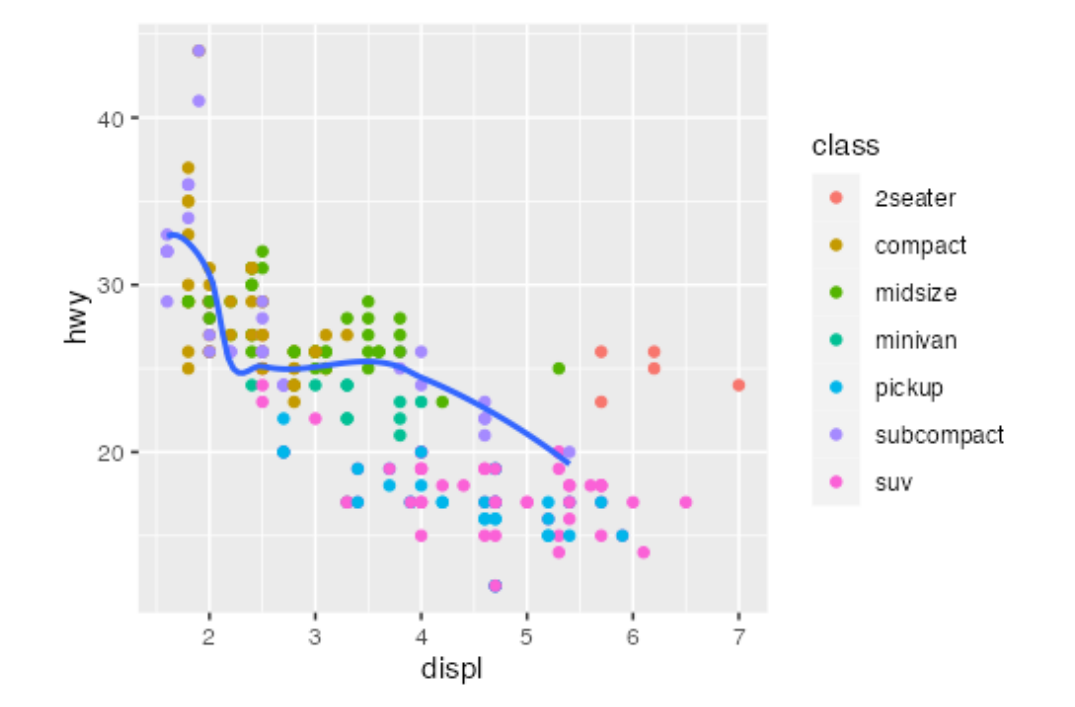

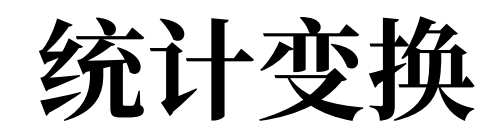

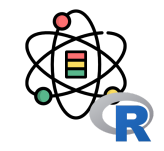

geom\_bar() 函数可以绘制的基本条形图, 右面的条形图 显示了 diamonds 数据集中按照 cut 变量分组的各种钻石 的总数量。

```
ggplot(data = diamonds) +
 geom_bar(mapping = aes(x = cut))
```
条形图 x 轴显示的是 cut, 这是 diamonds 数据集中的一 个变量。y 轴显示的是 count, 但 count 不是 diamonds 中的变量。

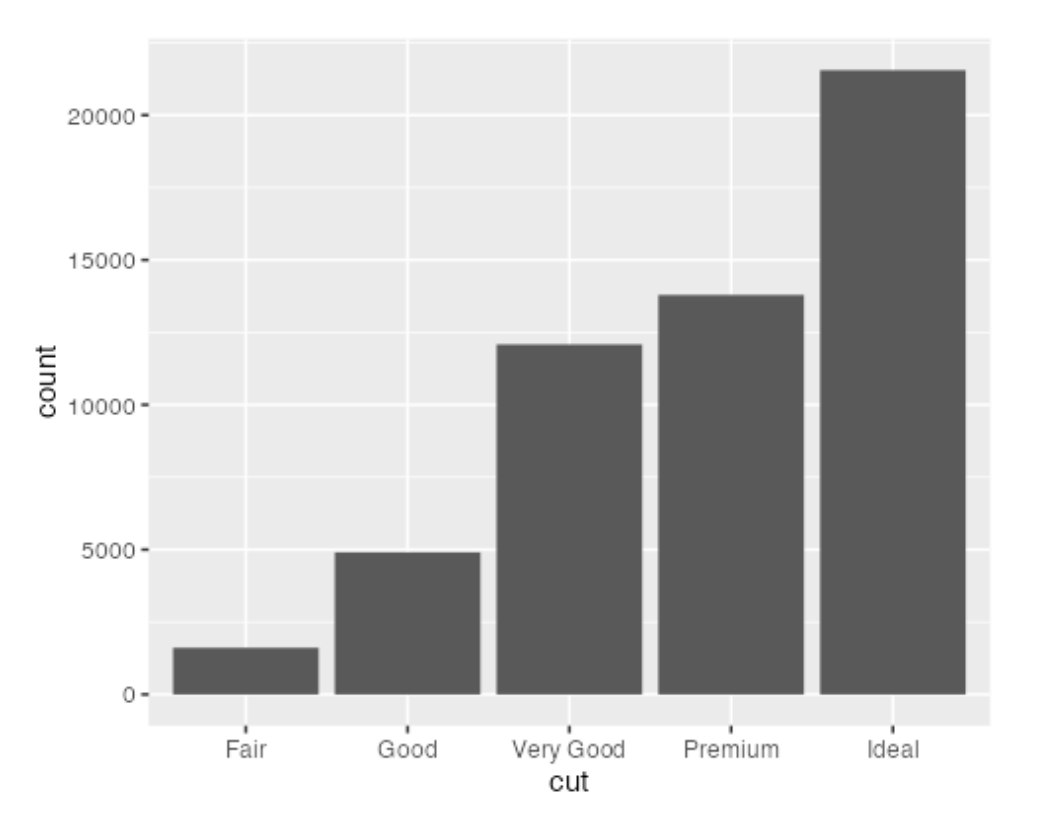

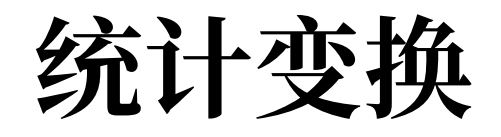

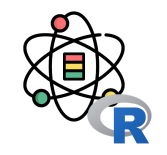

#### 绘图时用来计算新数据的算法称为 stat (statistical transformation, 统计变换) 。下图描述了 geom\_bar() 函数的统计 变换过程。

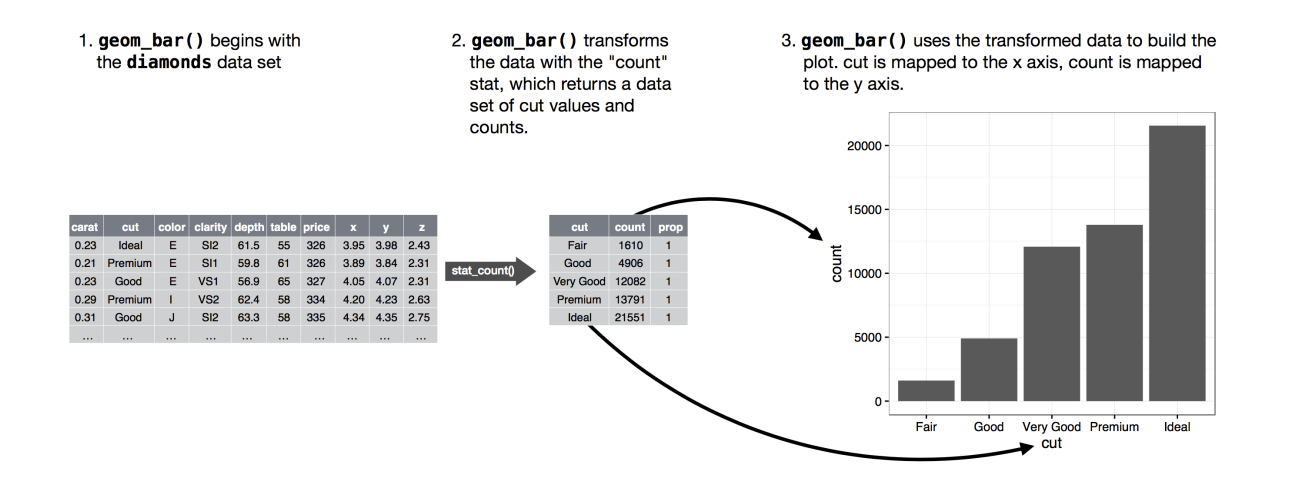

通过查看 stat 参数的默认值, 你可以知道几何对象函数使用了哪种统计变换。例如, ?geom\_bar 显示出 stat 的默认值 是 count, 这说明 geom\_bar() 使用 stat\_count() 函数进行统计变换。

统计变换

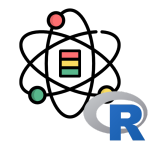

通常来说, 几何对象函数计变换函数可以互换使 用。例如, 你可以使用 stat\_count() 替换 geom\_bar() 来重新生成前面那张图:

```
ggplot(data = diamonds) +
  stat_count(mapping = \text{aes}(x = \text{cut}))
```
可以这样做的原因是,每个几何对象函数都有一个默认 统计变换、每个统计变换函数都有一个默认几何对象。 一般情况下,这意味着你在使用几何对象函数时不用担 心底层的统计变换。想要显式使用某种统计变换的 3 个 原因如下。

- 你可能想要覆盖默认的统计变换。
- 你可能想要覆盖从统计变换生成的变量到图形属性 的默认映射。
- 你可能想要在代码中强调统计变换。

ggplot2 提供了 20 多个统计变换以供你使用。每个统计 变换都是一个函数,因此你可以按 照通用方式获得帮 助,例如 ?stat\_bin。如果想要查看全部的统计变换, 可以使⽤ ggplot2 速查表。

条形图还有一项神奇的功能,你可以使用 color 或者 fill 图形属性来为条形图上色:

```
ggplot(data = diamonds) +
 gen\_bar(mapping = aes(x = cut, colour = cut))
```
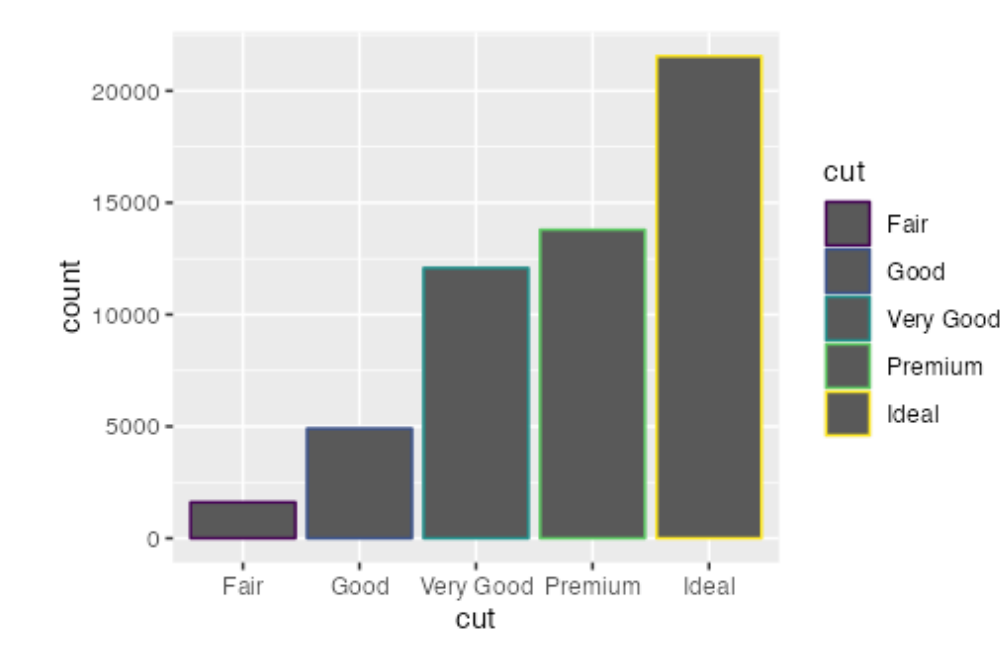

ggplot(data = diamonds) +  $gen\_bar(mapping = aes(x = cut, fill = cut))$ 

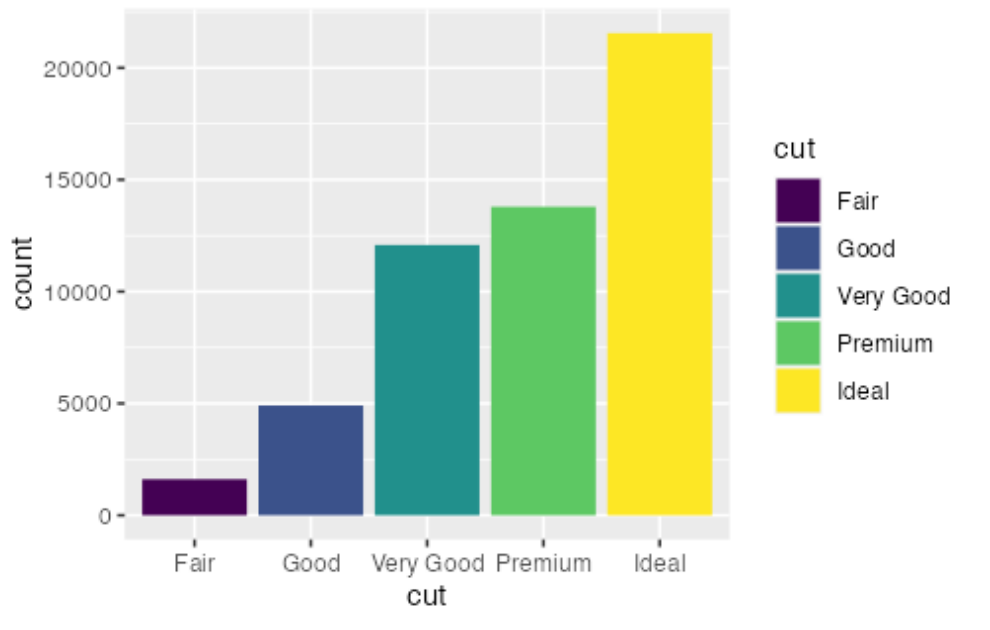

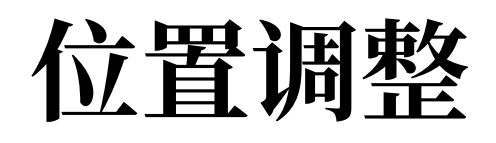

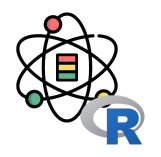

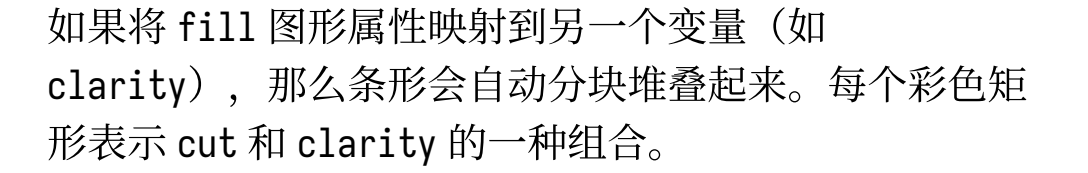

位置调整

ggplot(data = diamonds) +  $geom_bar(mapping = aes(x = cut, fill = clarity))$ 

这种堆叠是由 position 参数设定的 位置调整 功能自动 完成的。如果不想生成堆叠式条形图,你还可以使用以 下 3 种选项之一: "identity"、"fill" 和 "dodge" 。

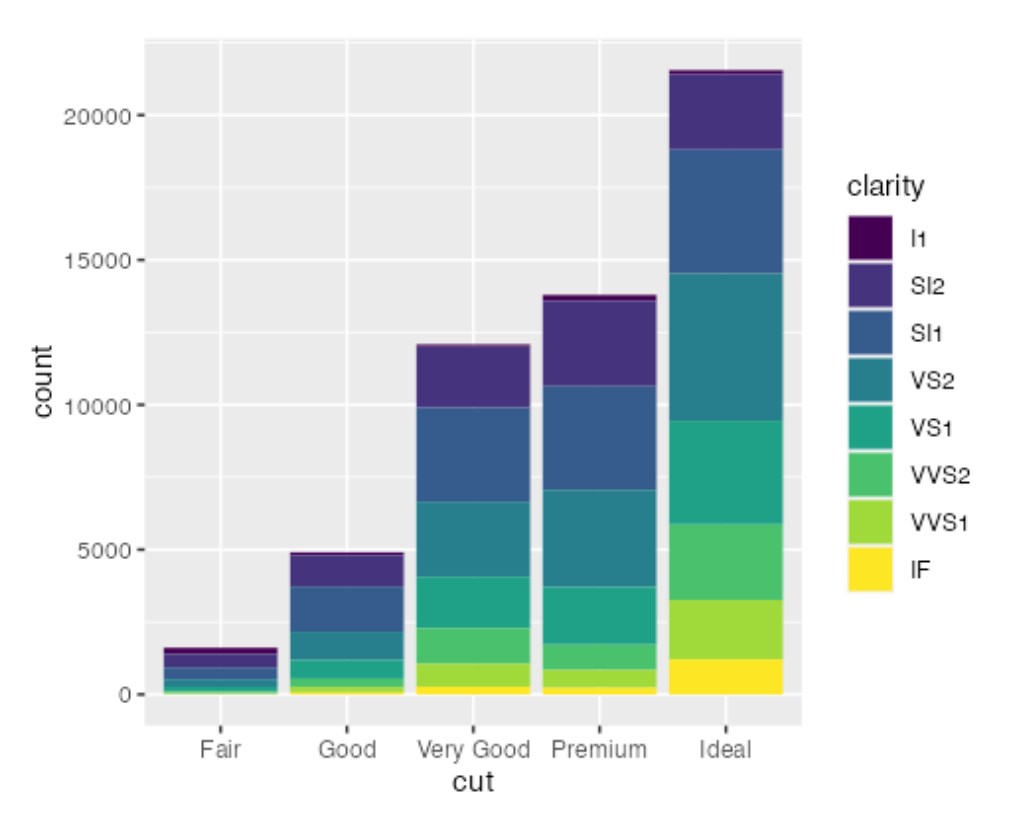

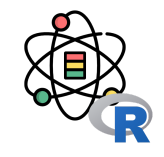

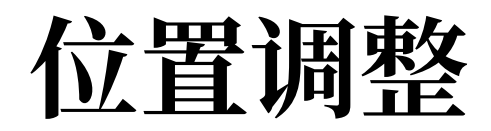

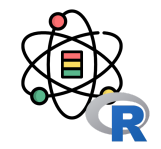

position = "identity" 将每个对象直接显示在图中。 这种方式不太适合条形图,因为条形会彼此重叠。为了 让重叠部分能够显示出来,我们可以设置 alpha 参数为 一个较小的数, 从而使得条形略微透明; 或者设定 fill = NA,让条形完全透明:

```
ggplot(data = diamonds,
      mapping = aes(x = cut, fill = clarity) +
 geom_bar(alpha = 1/5, position = "identity")
```
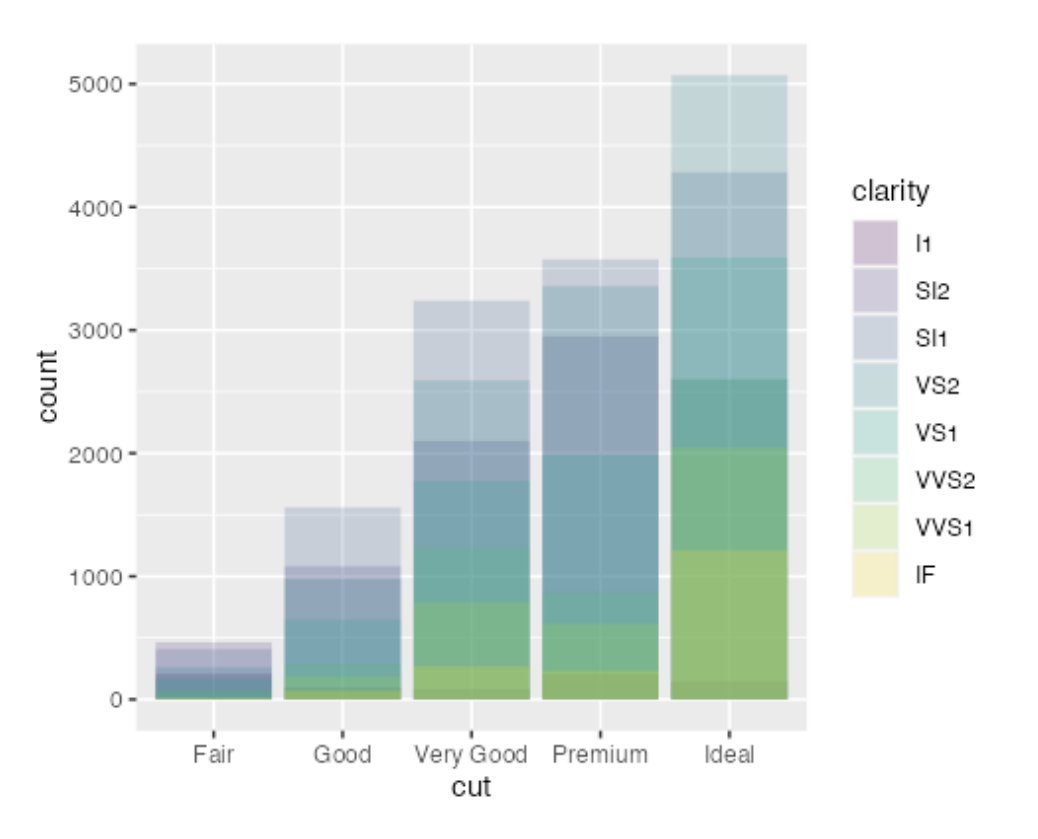

position = "fill" 的效果与堆叠相似,但每组堆叠条 形具有同样的高度,因此这种条形图可以非常轻松地比 较各组间的比例:

ggplot(data = diamonds) +  $geom_bar(mapping = aes(x = cut, fill = clarity),$ position = "fill")

#### 位置调整

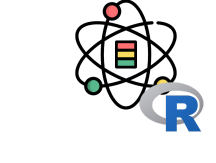

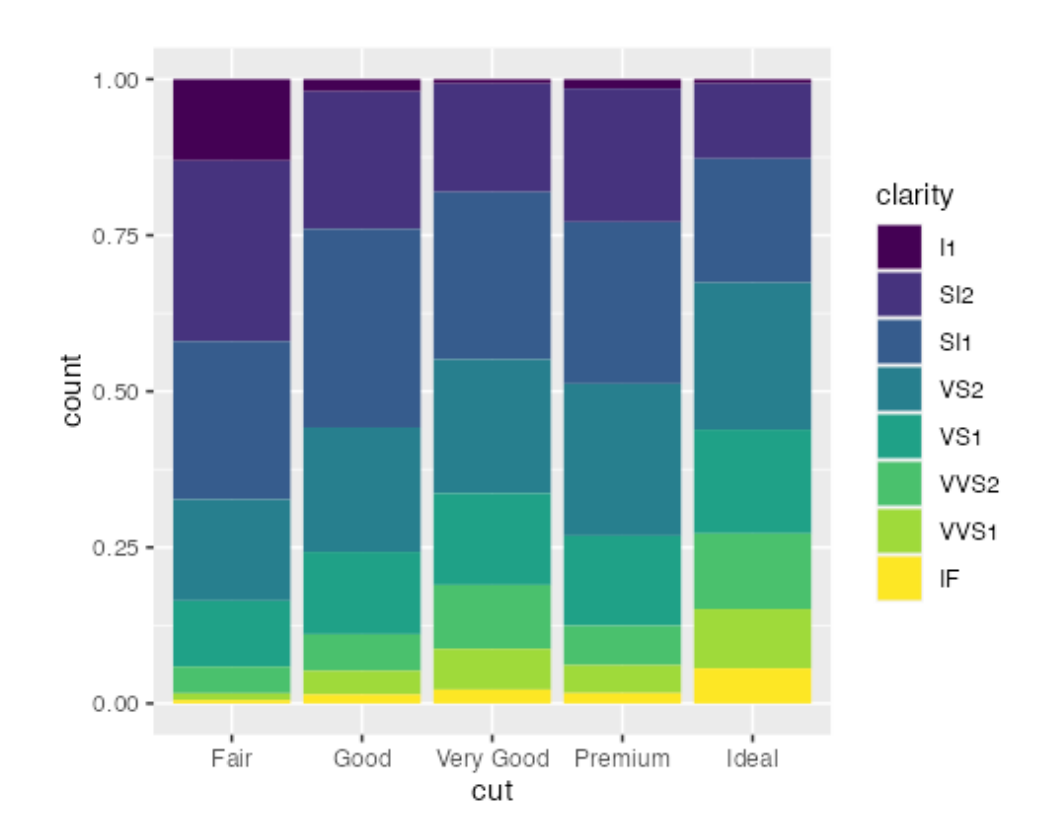

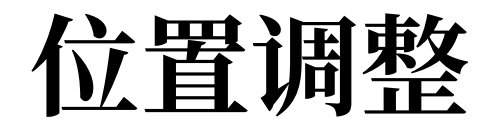

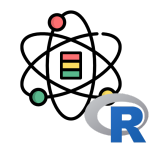

position = "dodge" 将每组中的条形依次并列放置,这 样可以非常轻松地比较每个条形表示的具体数值:

```
ggplot(data = diamonds) +
 geom_bar(mapping = aes(x = cut, fill = clarity), position = "dodge")
```
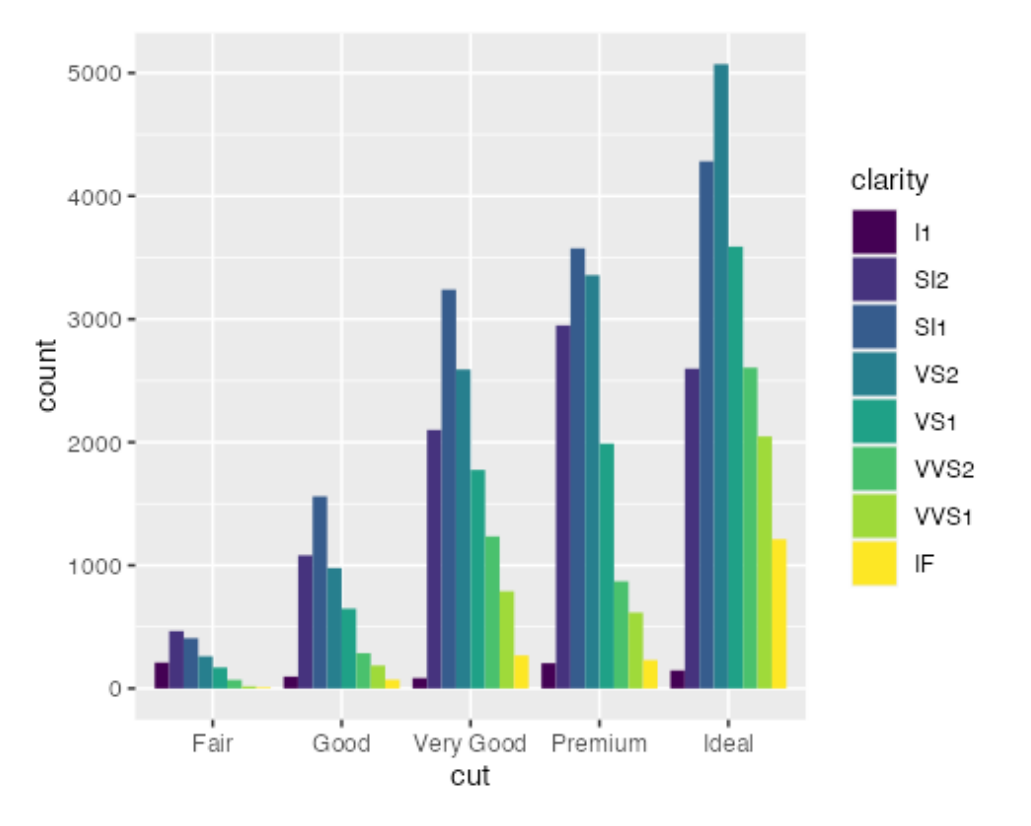

坐标系

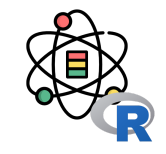

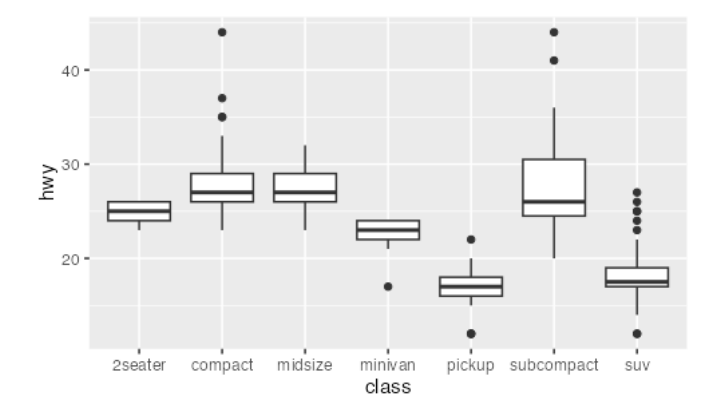

坐标系可能是 ggplot2 中最复杂的部分。默认的坐标系是笛卡儿直角坐标系, 可以通过其独立作用的 x 坐标和 y 坐标找到每个数据点。偶尔也会用到一些其 他类型的坐标系。

coord\_flip() 函数可以交换 x 轴和 y 轴。当想要绘制水平箱线图时, 这非常 有用。它也非常适合使用长标签,但要想在 x 轴上不重叠地安排好它们是非常 困难的:

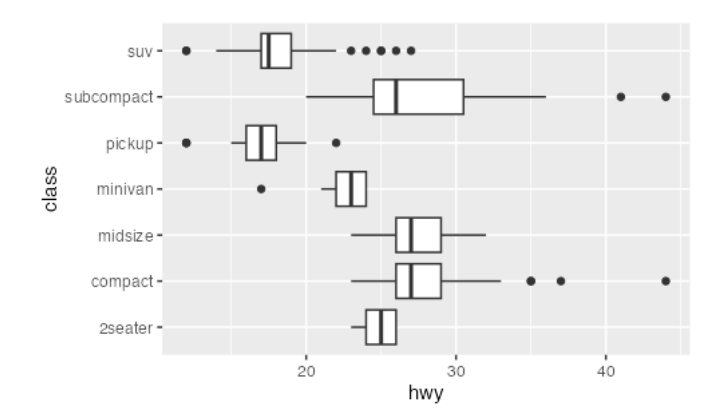

 $ggplot(data = mpg, mapping = aes(x = class, y = hwy)) +$  geom\_boxplot()  $ggplot(data = mpg, mapping = aes(x = class, y = hwy)) +$ 

 geom\_boxplot() + coord\_flip()

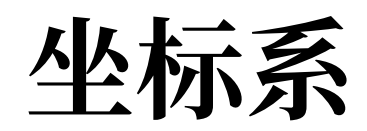

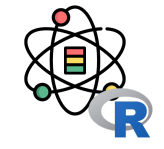

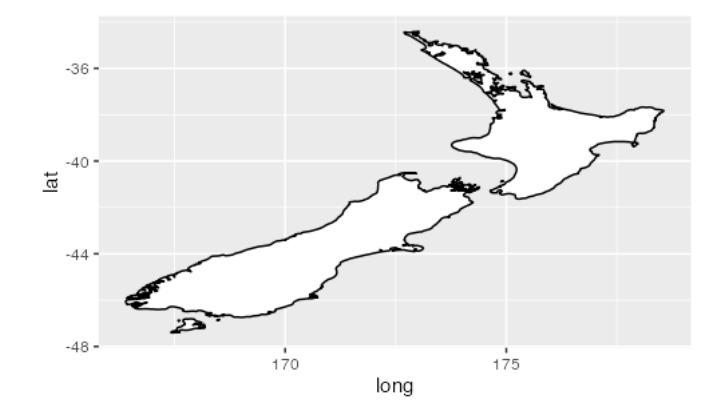

coord\_quickmap() 函数可以为地图设置合适的纵横比。当使用 ggplot2 绘制空 间数据时,这个函数特别重要:

```
nz \leftarrow map_data("nz")
```

```
ggplot(nz, aes(long, lat, group = group)) +
   geom_polygon(fill = "white", colour = "black")
```

```
ggplot(nz, aes(long, lat, group = group)) + geom_polygon(fill = "white", colour = "black") +
  coord_quickmap()
```
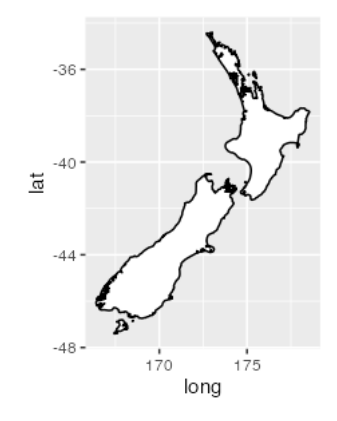

#### 坐标系

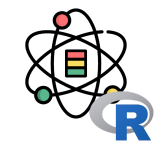

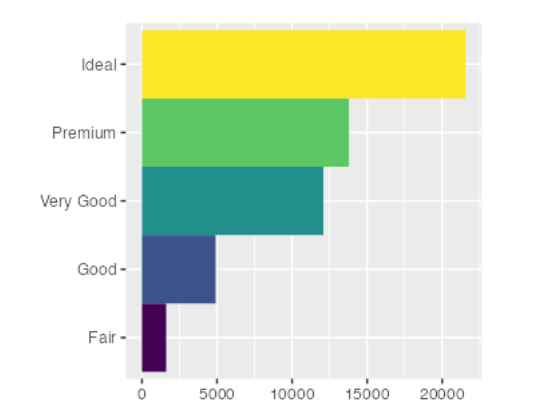

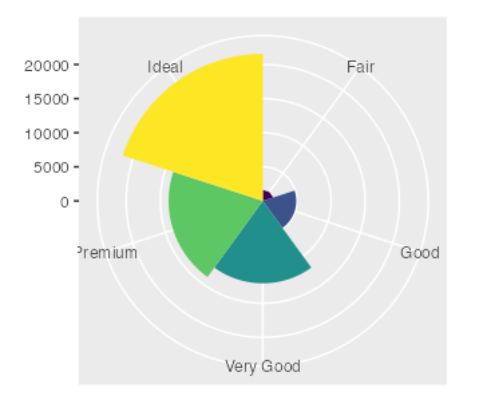

coord\_polar() 函数使用极坐标系。极坐标系可以揭示出条形图和鸡冠花图间 的一种有趣联系:

```
bar \leftarrow ggplot(data = diamonds) +
   geom_bar(
     mapping = aes(x = cut, fill = cut),
      show.legend = FALSE,
     width = 1\left( \begin{array}{c} + \end{array} \right)theme(aspect.ratio = 1) +\text{labs}(x = \text{NULL}, y = \text{NULL})bar + coord_flip()
```
bar + coord\_polar()

添加额外变量的一种方法是使用图形属性。另一种方法 是将图分割成多个分面, 即可以显示数据子集的子图。 这种方法特别适合添加分类变量。

要想通过单个变量对图进行分面, 可以使用函数 facet\_wrap()。其第一个参数是一个公式,创建公式的 方式是在~符号后面加一个变量名(这里所说的"公 式"是 R 中的一种数据结构, 不是数学意义上的公式)。 传递给 facet\_wrap() 的变量应该是离散型的。

```
ggplot(data = mp) +geom\_point(mapping = aes(x = display) y = hwy)) +
  factor_{wrap}(\sim class, nrow = 2)
```
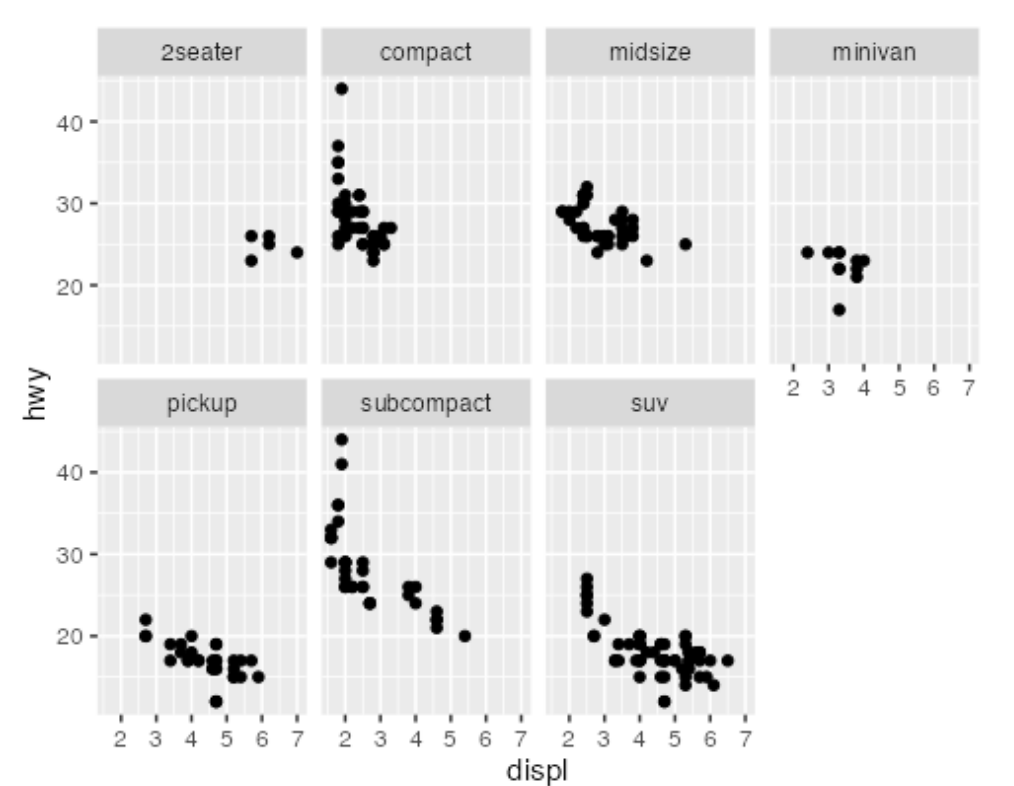

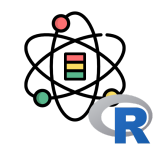

分面

分面

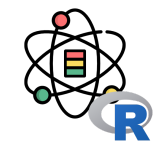

要想通过两个变量对图进⾏分⾯,需要在绘图命令中加 入函数 facet\_grid() 第一个参数也是一个公式, 但该公 式包含由 ~ 隔开的两个变量名。

 $ggplot(data = mpg) +$  $\gamma$  geom\_point(mapping = aes(x = displ, y = hwy)) +  $factor_grid(drv \sim cyl)$ 

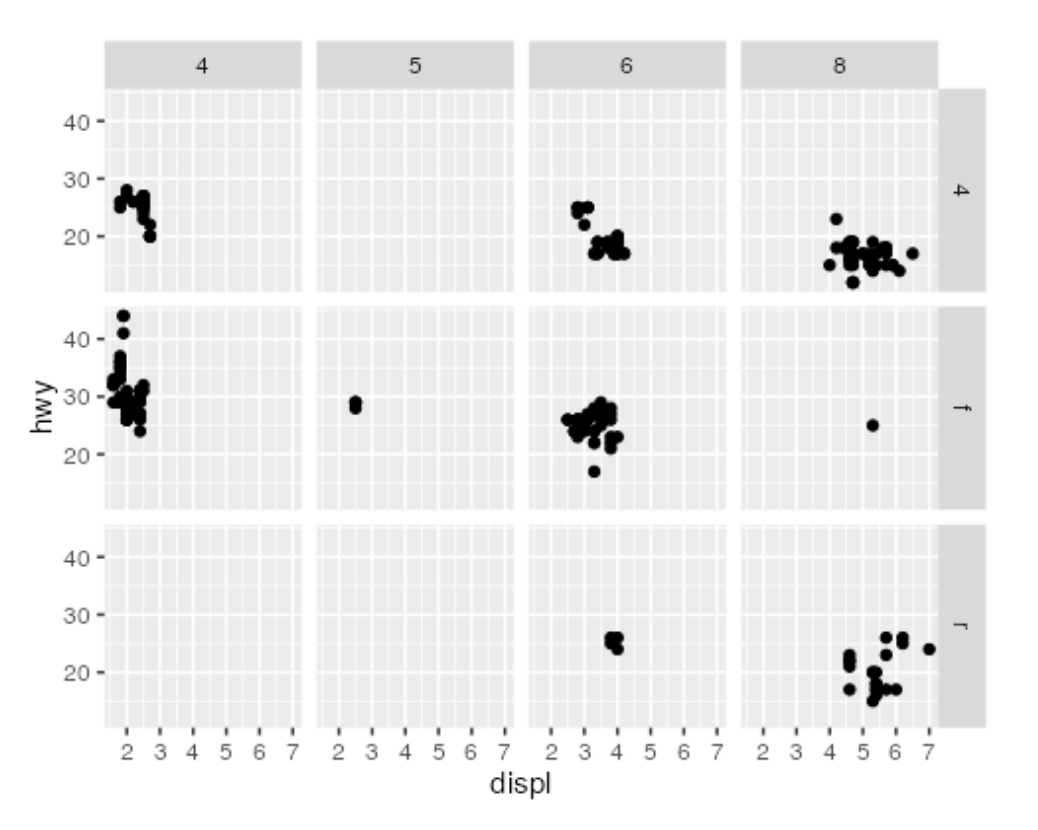

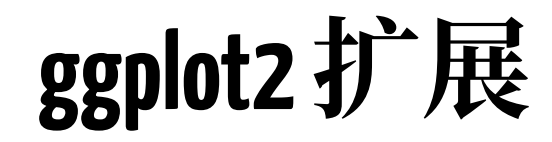

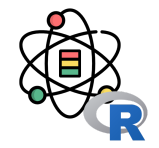

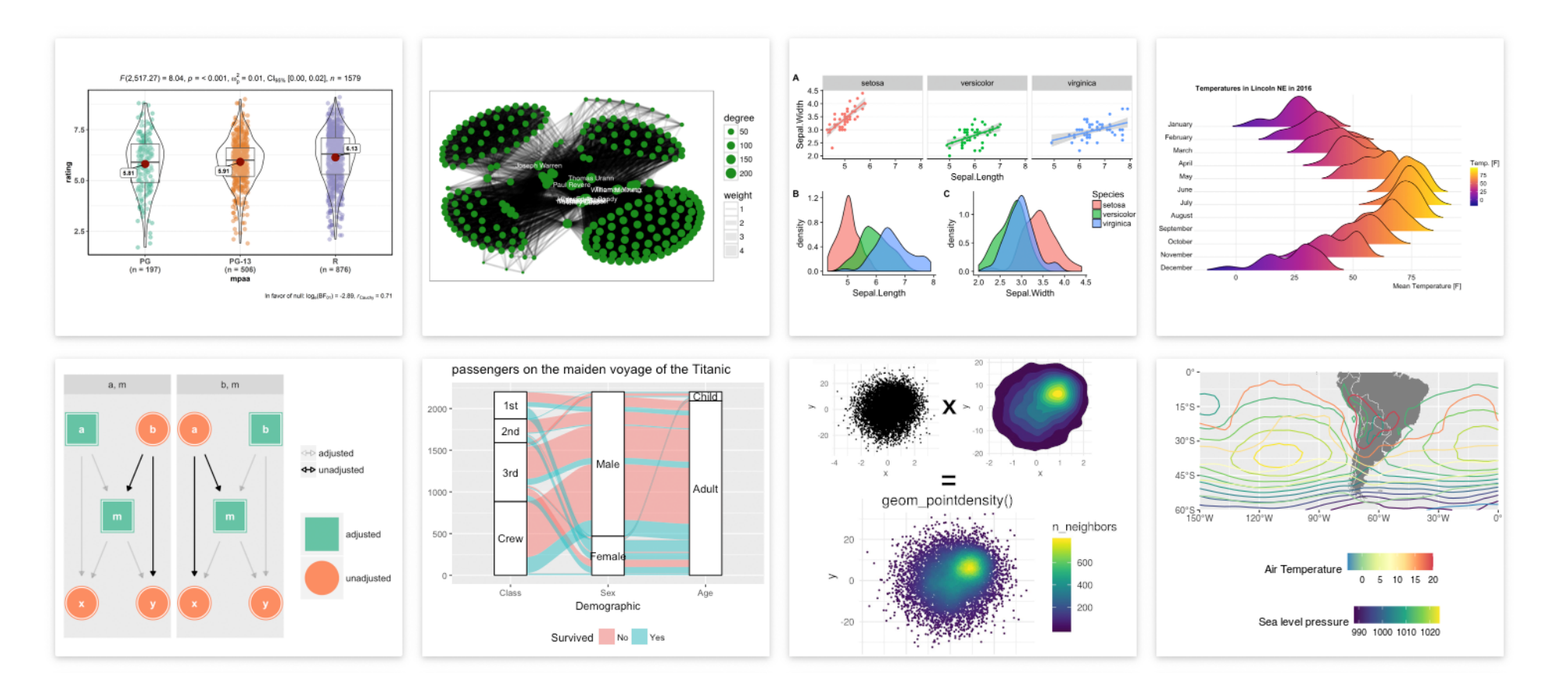

ggplot2 扩展: <https://exts.ggplot2.tidyverse.org/>

#### 基于Web的绘图库

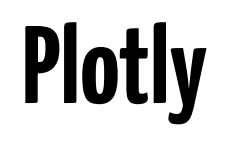

Plotly 的 R 库 (plotly)<sup>[1]</sup> 是一个开源的交互式绘图 库,它支持40多种不同类型的图表,涵盖了统计、金 融、地理、科学和 3 维等多种用例。

plotly 建立在 Plotly JavaScript 库的基础之上, 这使得 R 用户可以构建精美的交互式可视化,这些可视化效果可 以显示在 Jupyter Notebook, 保存至独立的 HTML 文 件, 或者使用 R 构建的 Web 应用中。

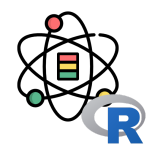

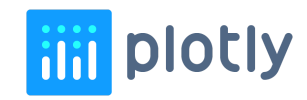

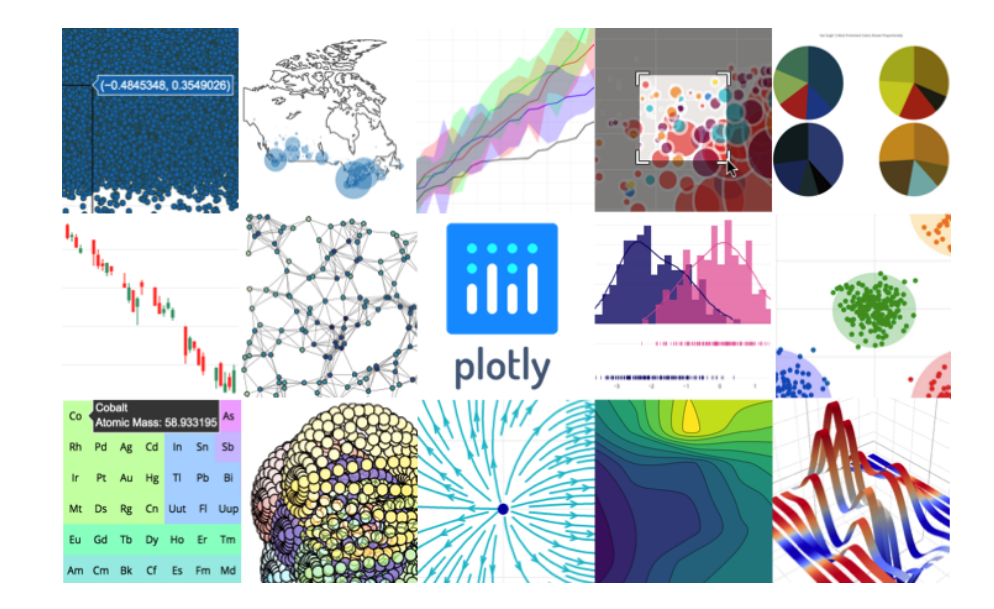

[1] 官网:<https://plotly.com/r/>

[2] Cheatsheet: https://images.plot.ly/plotly-documentation/images/r cheat sheet.pdf

#### **Echarts & echarts4r**

ECharts<sup>[1]</sup> 是一个使用 JavaScript 实现的开源可视化 库,可以流畅的运行在 PC 和移动设备上,兼容当前绝 大部分浏览器 (IE8/9/10/11, Chrome, Firefox, Safari 等), 底层依赖矢量图形库 ZRender, 提供直 观,交互丰富,可⾼度个性化定制的数据可视化图表。

ECharts 提供了常规的折线图、柱状图、散点图、饼 图、K 线图, 用于统计的盒形图, 用于地理数据可视化 的地图、热力图、线图,用于关系数据可视化的关系 图、treemap、旭日图, 多维数据可视化的平行坐标, 还 有用于 BI 的漏斗图, 仪表盘, 并且支持图与图之间的混 搭。echarts4r<sup>[2]</sup> 是 Echarts 的 R 绑定。

[1] Echarts 官网: <https://echarts.apache.org/> [2] echarts4r 官网:<https://echarts4r.john-coene.com/>

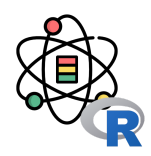

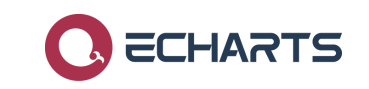

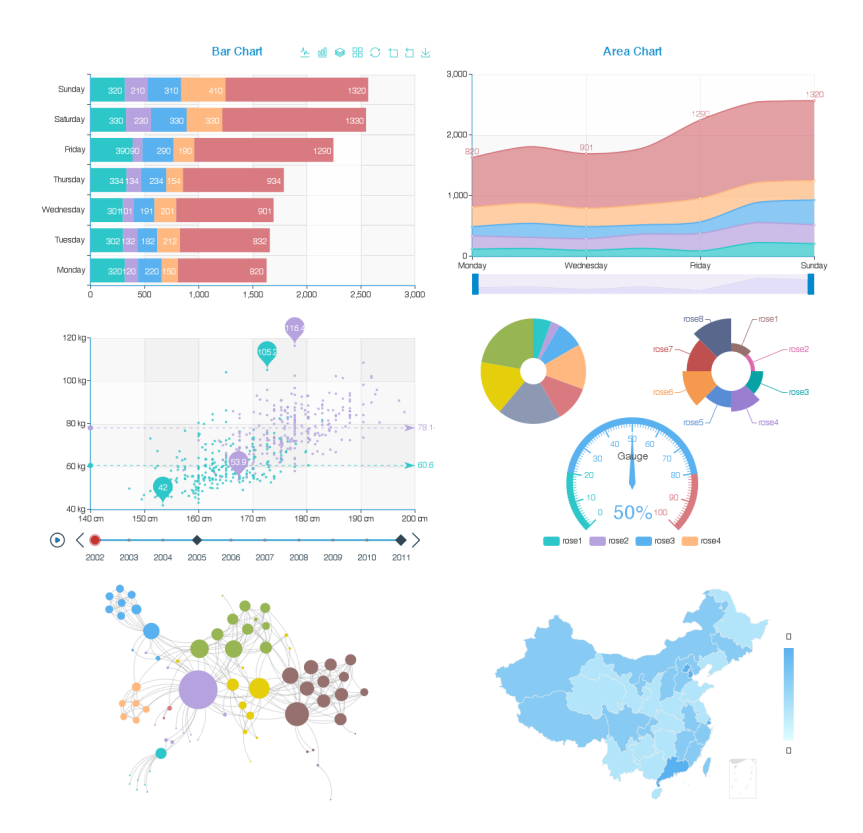

#### 感谢倾听

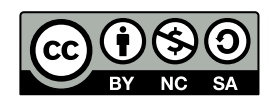

本作品采⽤ **CC [BY-NC-SA](https://github.com/leovan/data-science-introduction-with-r/blob/main/LICENSE) 4.0** 授权

版权所有 © [范叶亮](https://leovan.me/)